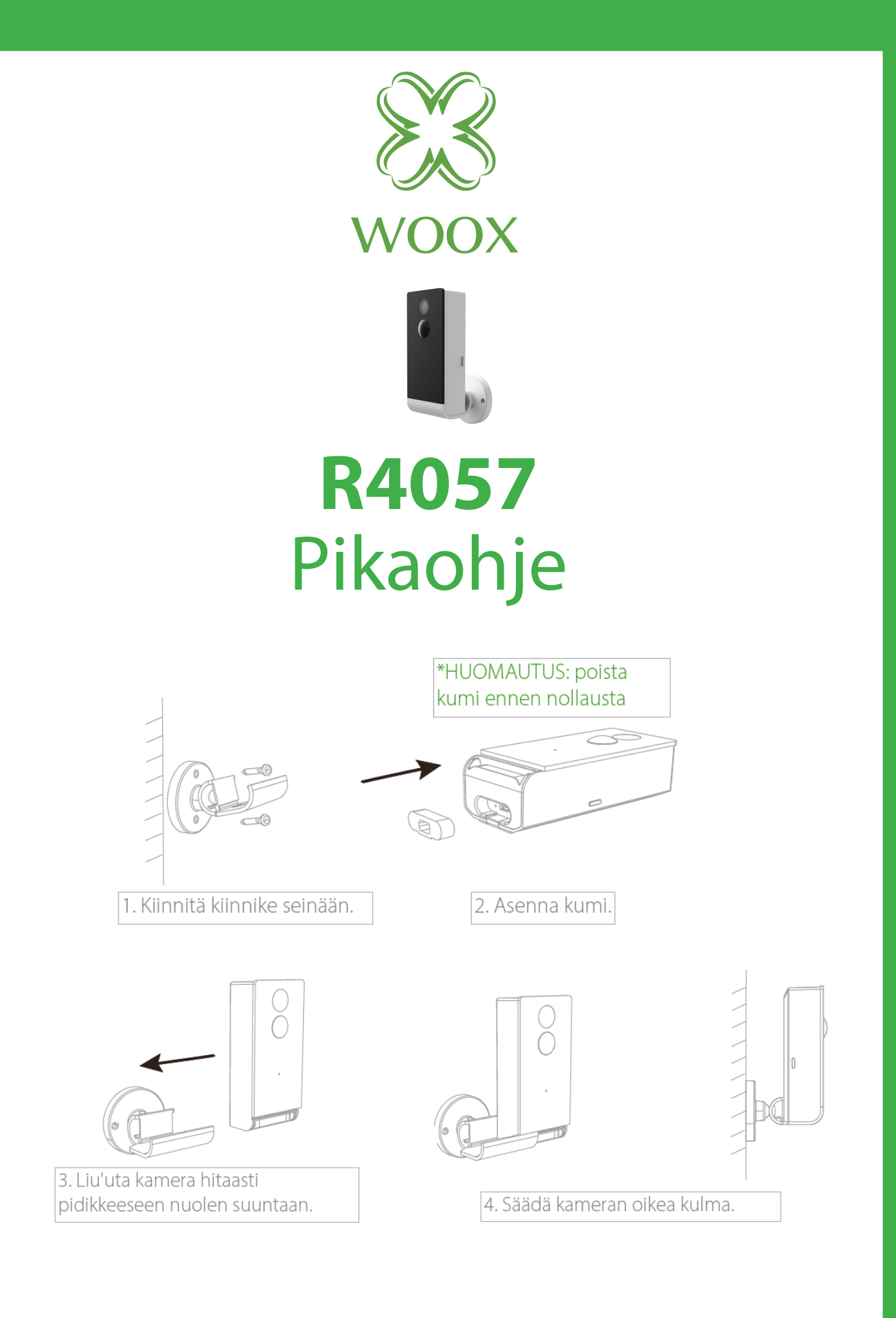

## **Varmista, että älypuhelimesi on liitettynä 2.4GHz (802.11 b/G/n) WiFi-verkkoon.**

1. etsi "**Woox home**" Apple storesta tai Google Playstoresta. Asenna Woox homesovellus puhelimeesi

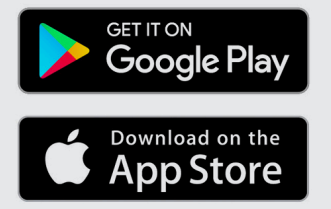

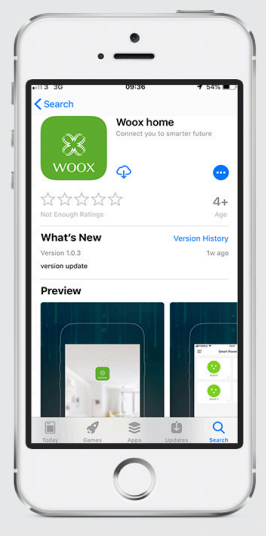

2. Siirry rekisteröinti-/ kirjautumisosaan ja anna puhelinnumero tai sähköpostiosoite vastaanottaaksesi vahvistuskoodin rekisteröintiä varten.

3. Seuraa teksti- tai sähköpostiviestin rekisteröintiohjeita

4. Kirjaudu rekisteröidyllä puhelinnumerolla tai sähköpostiosoitteella ja anna valitsemasi salasana.

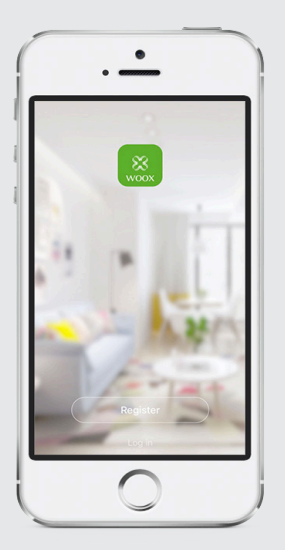

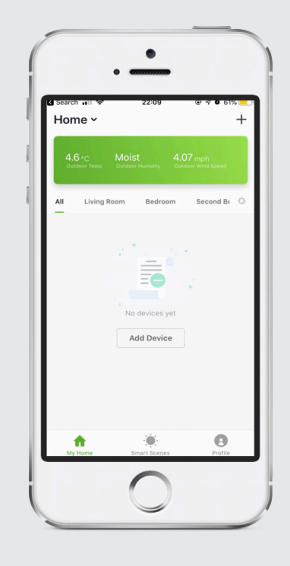

5. Lisää WOOX laite klikkaamalla "+" yläoikealta (Android) tai keskeltä (iOS).

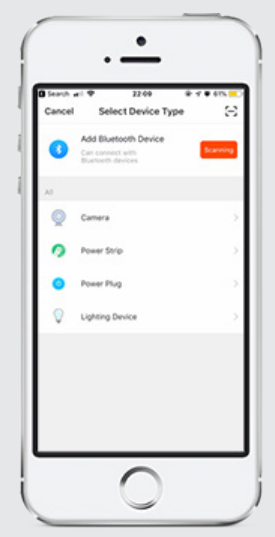

### 6. Valitse "**Outdoor Camera**"

7. Kun laitteen sininen merkkivalo vilkkuu tiheästi, klikkaa sovelluksen **"next step"**.

8. Anna WiFiverkkosi salasana ponnahdusikkunaan, jossa näkyy WiFiverkon nimi (SSID).

9. näet puhelimessa QR-koodin, pidä sitä +/- 20cm etäisyydellä kameran silmän edessä, kuulet äänen ja napsautat sitten **"hear a tone"**

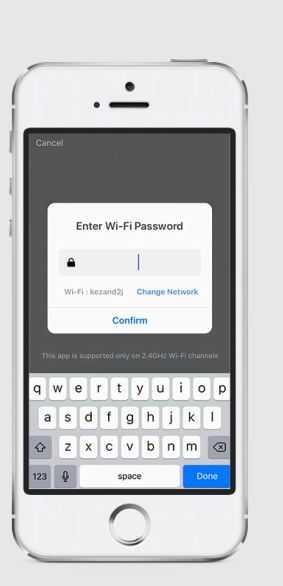

Laitteen liittäminen alkaa. Onnistuneen liittämisen jälkeen laite näkyy laiteluettelossa. Jos liittäminen epäonnistui, toista prosessi.

Voit nyt antaa laitteelle nimen tai käyttää oletusnimeä.

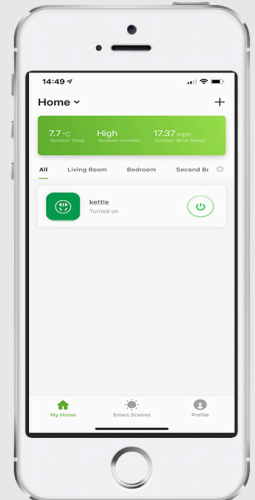

# **Kytkentäohje**

K: Miten laite nollataan?

V: Pidä virtanäppäintä painettuna 10 sekuntia ja odota, että LED aloittaa vilkkumisen sekä laite käynnistyy uudelleen.

K: Laitteen ohjaus ei toimi kunnolla?

V: Tarkista verkon toiminta siirtämällä laite lähelle WiFi-reititintä. Jos tämä ei auta, on suositeltavaa nollata laite ja lisätä se uudelleen.

K: Miksi laite näkyy luettelossa vaikka se on nollattu?

V: Nollaus poistaa vain laitteen verkkoasetukset, mutta ei voi poistaa laitetta sovelluksesta. Laitteen poisto sovelluksesta on tehtävä sovelluksen poistotoiminolla "Remove Device".

K: Miten vaihdan laitteen toiseen WiFi-verkkoon?

V: Poista ja resetoi laite ensin sovelluksesta. Tämän jälkeen lisää se uudelleen sovellukseen.

K: Miksi en saa ilmoituksia puhelimeeni? V: Varmista, että sovellus on käynnissä ja ilmoitukset on sallittu puhelimen asetuksissa.

### **Huomioitava ennen käyttöä**

Tämä laite tukee ainoastaan 2.4GHz WiFi-verkkoa. Varmista, että käytät 2.4GHz WiFi-verkkoa.

### **Pakkauksen sisältö**

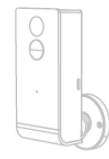

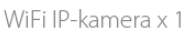

Muuntaja x 1

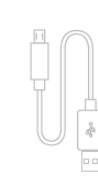

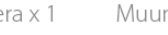

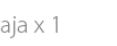

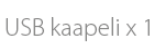

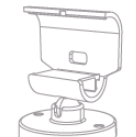

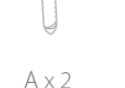

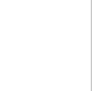

kannatin x 1

ruuvit (2 erilaista)

 $B \times 2$ 

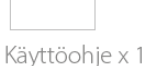

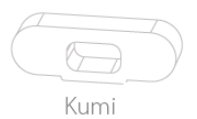

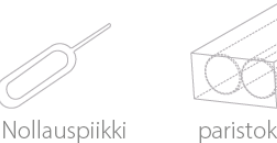

paristokotelo + 2x 2800mAh ladattava akku

**Skill lisää Amazon Alexa: Wooxhome Nimi sisällytettäväksi Google Home Control: Wooxhome**